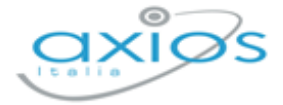

Revisione N. 1 27 ottobre 2023

## **Personale WEB**

Versione 1.2.5

Rilascio Versione

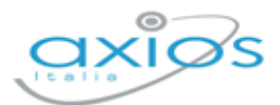

 $\overline{2}$ 

## **IN QUESTA VERSIONE**

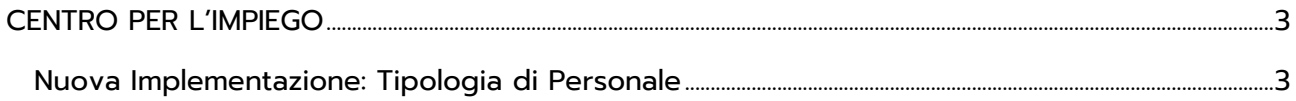

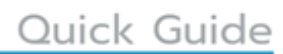

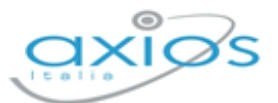

## <span id="page-2-0"></span>**CENTRO PER L'IMPIEGO**

## <span id="page-2-1"></span>**NUOVA IMPLEMENTAZIONE: TIPOLOGIA DI PERSONALE**

Personale: *Periodiche->Centro per l'impiego*

Accedendo al menu *Periodiche->Centro per l'impiego*, è possibile filtrare e gestire le comunicazioni preesistenti.

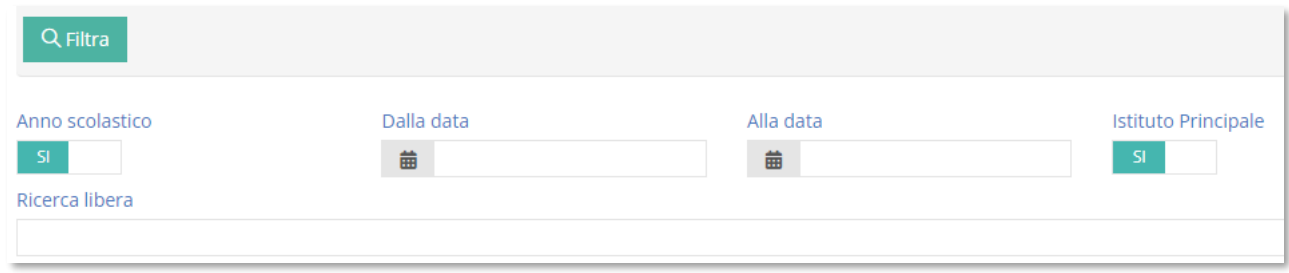

Dopo aver impostato i filtri desiderati e cliccato sul tasto **Refitra**, verrà visualizzata una schermata con le comunicazioni già create in base a tali criteri di selezione.

Per aggiungere una nuova comunicazione, è necessario cliccare sul tasto Aggiungi comunicazione Sarà richiesto di inserire i seguenti dati:

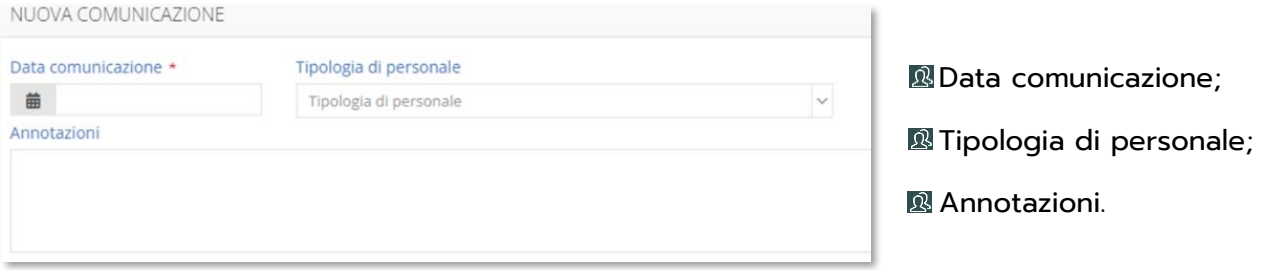

Nel menu a tendina "Tipologia di personale," sarà possibile selezionare tra le opzioni:

**B** Docente:

**R** ATA:

**R** Direttivo.

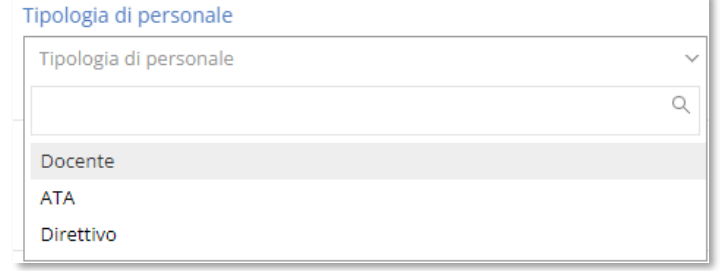

Dopo aver inserito la data della comunicazione, selezionato la "Tipologia di personale" e cliccato sul tasto **B** salva , il programma genererà una comunicazione contenente solo i lavoratori che hanno un contratto associato a quella specifica "Tipologia di personale."

3

ï